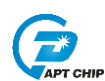

# **APT** 触摸按键客户端问题解决流程

APT 触摸产品在客户端常出现的问题及解决流程:

#### **A.** 误触发和锁键

- 1. 看客户触摸参数设置是否正确, 是否 GSR 设置过大或 Triggerlevel 设置过小
- 2. C0 电容值是否错误
- 3. 判断是特定按键误触发还是板子上所有按键都有误触发几率,若是前者,则检 查会误触发的按键走线以及 PAD 的周围是否有干扰走线,比如大电流走线、通 讯走线、发射天线等,必要情况下可将这些走线割断,判断该按键误触问题是 否消失
- 4. 检测客户电源部分是否有大的纹波以及电源是否有突然跌落或上升。纹波大小 是否大于 200mv,电源突然跌落或上升主要是指电路中某些设备在工作或扫描 时会对 VDD 造成影响,如数码管扫描、马达转动、继电器开合等。
- 5. 判断到有以上情况时,先确定是否程序内有加入软件去抖,若客户程序中无软 件去抖可尝试加入软件去抖(去抖时间按客户按键需要的速度确定)看是否有改 善。
- 6. 若加入去抖后按键仍旧出现误触发,说明干扰源并非瞬时干扰,持续时间已经 超过去抖时间。此时需分析波形
- 7. 常见一种情况, 客户使用一段时间后, 出现误触发的现象。此现象通常是在更 新过程中, baseline 往下更新太慢造成的。此时需分析波形
- 8. 锁键现象与误触发类似,但不同点在于触摸受到干扰后处于一直按下的状态。 处理流程与误触发类似

#### **B.** 按键按不动

- 1. 首先判断触摸参数设置是否正确,GSR 是否偏小或 triggerlevel 过大
- 2. C0 电容值是否错误
- 3. 判断是特定按键按不动还是板子上所有按键都有按不动几率,若是前者,则检 查按不动的按键走线是否过长以及走线周围是否有铺地,此时可单独增加此按 键的 GSR 判断按不动的情况是否消失
- 4. 常见一种情况,在工作一段时间后按键出现按不动的情况,此现象通常是在更 新过程中, baseline 往上更新太慢造成的, 此时需要分析波形

### **C.** 按住按键上电

解决按住按键上电的问题,需要在程序中加入 Negtive\_Rebuild 函数。但需要注意的 是, 此函数的逻辑是判断 sampling-baseline 连续大于某一数值(此数值一般是 triggerlevel 或 triggerlevel 的四分之三) 后执行 TK\_Rebuild 的操作, 但若出现某些特 定情况, 如 sampling 数据连续异常变大时, 程序有几率一直在执行 TK\_Rebuild, 此

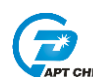

时可将 Negtive Rebuild 函数改为只执行一次以及在有正常按键后则不执行 Negtive\_Rebuild 函数

#### **D.** 高低温测试时触摸按键异常

- 1. 首先要确认客户使用的 C0 电容是否是温度系数精度高的电容,推荐客户使用 COG 材质的电容。使用插件电容的客户需要确认是否使用的是±5%精度的涤纶 电容
- 2. 高低温问题主要是在温度变化的过程中,baseline 更新速度达不到 sampling 变 化速度造成的。主要现象是在温度升高过程中会出现误触发,在温度下降过程 中会出现按不动的情况。常规的解决办法是调整 baseline 的更新阈值、权重以 及更新 debounce。
- 3. 若修改参数后问题仍未解决,此时需分析波形

#### **E.** 功耗以及按键响应速度

- 1. 降低功耗的方法是,降低副频频率,减少扫描通道
- 2. 提高响应速度的方法是,提高副频频率,减小 GSR 大小
- 3. 若客户既要降低功耗又需要很快的反应速度,这里就会有一个矛盾点,在副频 频率已经确定好的情况下,GSR 不能设得太大,否则会影响扫描速度,当 GSR 设置太小时,灵敏度又会受限,支持的面板厚度则不能太厚。这是在客户开发 之前就必须跟客户沟通好的问题。

#### **F.** 灵敏度调不上去

有一些特殊情况下,会出现灵敏度调不上去的情况,遇到此情况时,请更改 C0 电 容,把容值增加

#### **G.** 硬件及 **Layout**

在触摸电路设计时有以下几个主要注意事项,其他的内容请以 Layout 指南为准

- 1. 客户设计电路时,建议客户设计纹波较小的电源电路; 若条件限制,可建议客 户针对触摸芯片增加一颗 LDO;若以上客户都无法同意,建议客户在触摸芯片 VDD 之前预留一颗电阻的位置
- 2. 铺地问题。铺地会增加走线上的寄生电容,造成触摸按键的灵敏度减弱,当客 户面板上出现走线较长(走线大于10cm可理解为偏长),且面板大于2.5mm时, 需谨慎铺地,尽量减少触摸走线及 pad 周围的地线, 甚至可以不铺
- 3. 触摸的走线一定不能和其他走线并行,需要尽量的间隔开

## **H.** 抗干扰测试

1. EFT 测试,EFT 中常见的测试问题表现为长按丢键、误触发,解决方法是在程序

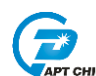

中加入按键触发去抖和按键释放去抖

- 2. CS 测试, CS 测试中, 常见的问题是在某一频段, 会出现按键灵敏度下降按不动 按键的问题。此问题可通过使用纯软件库文件的方法解决
- 3. 天线及频率干扰测试中常见的问题是,误触发以及在 干扰结束后,按键出现暂时无法按到的情况。此问题的解决办法为修改 TK 的工 作频率

#### **I.** 波形分析

在触摸按键的分析和 debug 过程中,波形分析是非常重要的一个环节,只有明确在 触摸异常时 baseline 和 sampling 的变化情况,才能知道问题点,从而去解决问题。 以下是波形分析的方法和步骤:

- 1. 在 PC 上安装 SerialPlot 软件
- 2. 在待测的芯片程序中加入 UART 数据传送程序

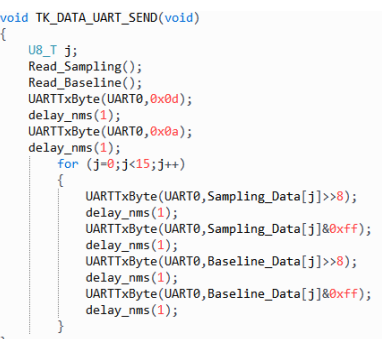

 在测试波形时,最好的方法是将程序加入到客户的代码中,尽量让客户的程序按 正常模式工作,以能得到最正确的波形

- 3. 将客户产品与串口工具连接,将芯片的串口发送角 TX 与串口工具链接,并链接 PC
- 4. 打开 SerialPlot 软件, 第一次使用时按如下设置

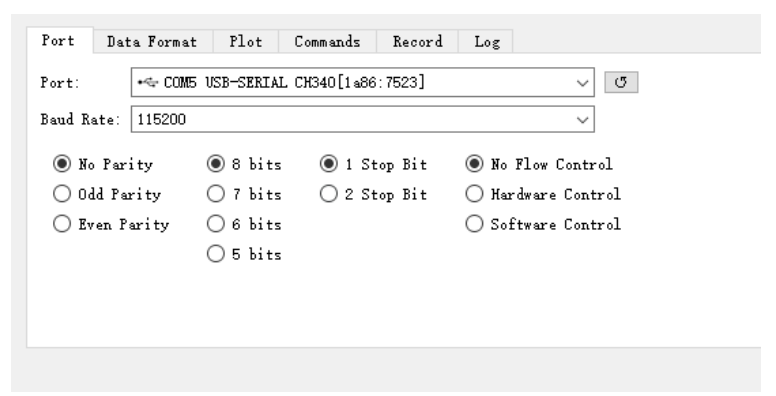

数据格式设置如下: Frame Start 是发送的头码 Channels 是发送的通道数量 Frame Size 选择 Fixed Size, 并设置为 Channels 的两倍

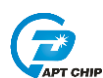

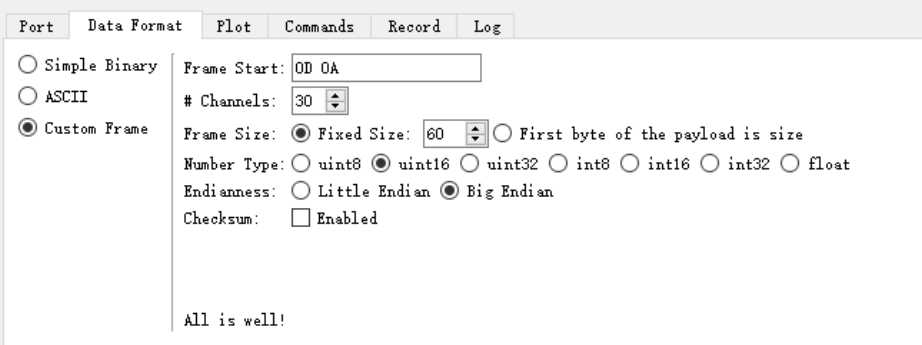

在 Plot 菜单下,可设置每一个通道的名字和颜色,数据显示的大小范围,以及 数据接收的 buffer size 和 Plot width,这两个选项会影响到波形显示的速度。选 择 Auto Scale Y Axis 后, 波形会根据数据的大小自动按比例显示

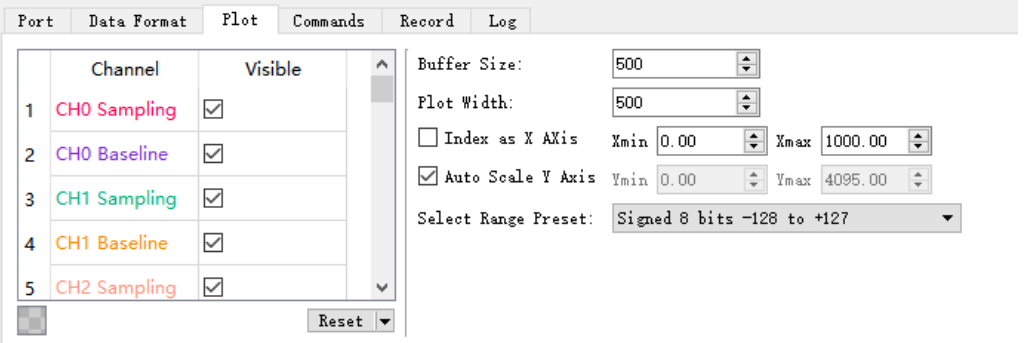

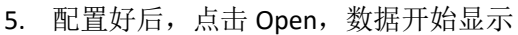

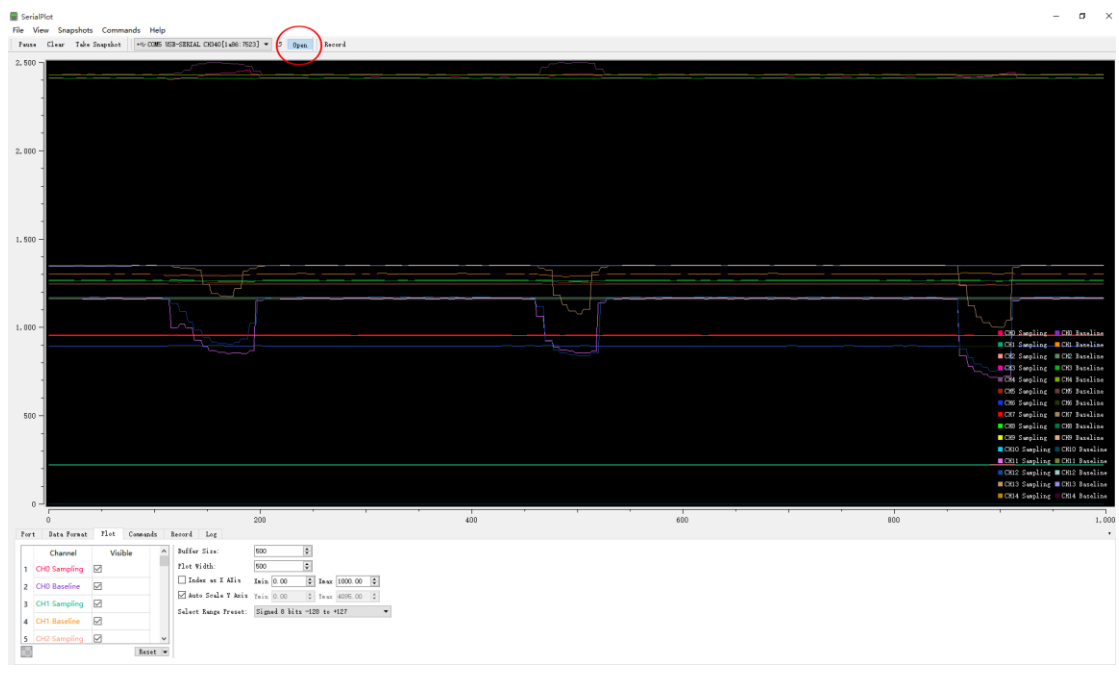

6. 若客户产品使用的是非隔离电源,可使用波形存储工具,将波形存储起来,再 传到电脑上查看。将下图中的小板接入到客户产品中,RXD 则连接芯片的 TX, 然后开始记录数据,待数据记录结束后,再将下方小板通过串口工具连接到 PC, TXD 与串口工具的 RX 相连接,点击 Upload,开始向 PC 发送存储的数据

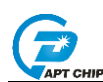

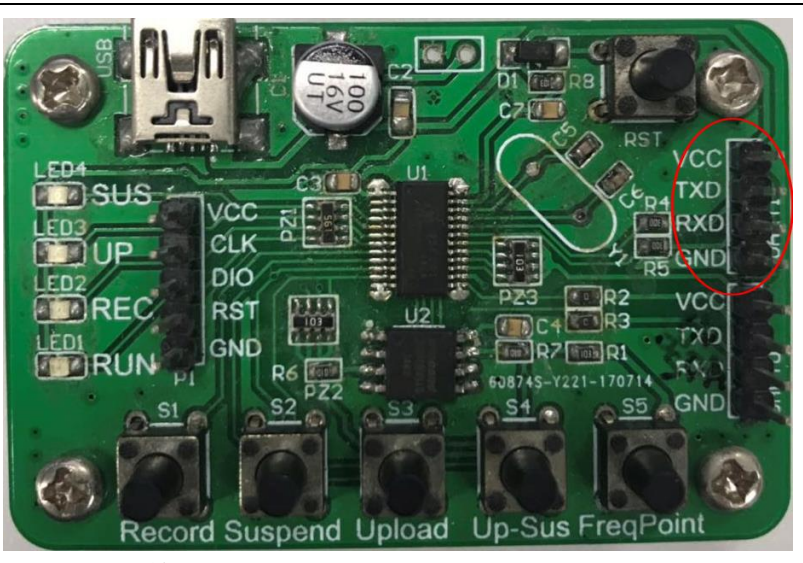

Record—开始记录按键

Suspend—短按停止记录,长按清除 ROM 中存储的数据(每次记录前请清除数 据,数据清除后,左方 4 个 LED 灯会全亮) Upload—上传记录的数据 Up-Sus—暂停上传 RST—工具复位按钮,复位不会让存储的数据丢失